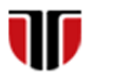

Universitatea Tehnică din Cluj-Napoca Facultatea de Inginerie Electrică

# **Cap.5**

## **IMPLEMENTARE INTERFETE GRAFICE- FORMULARE HTML5**

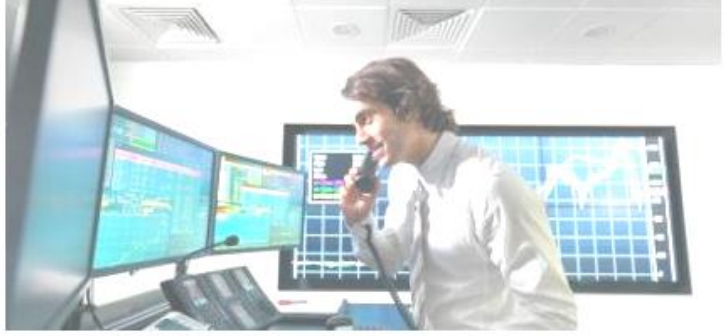

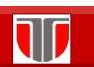

Curs: PIGMC, Master an II, sem I

## CUPRINS

## 5.1. **Introducere**

- 5.2. **Formulare web**
- 5.3. **Elemente formulare**
- 5.4. **Instrumente on line pentru formulare web**

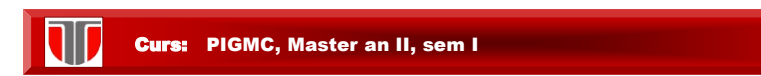

## 5.1. Introducere

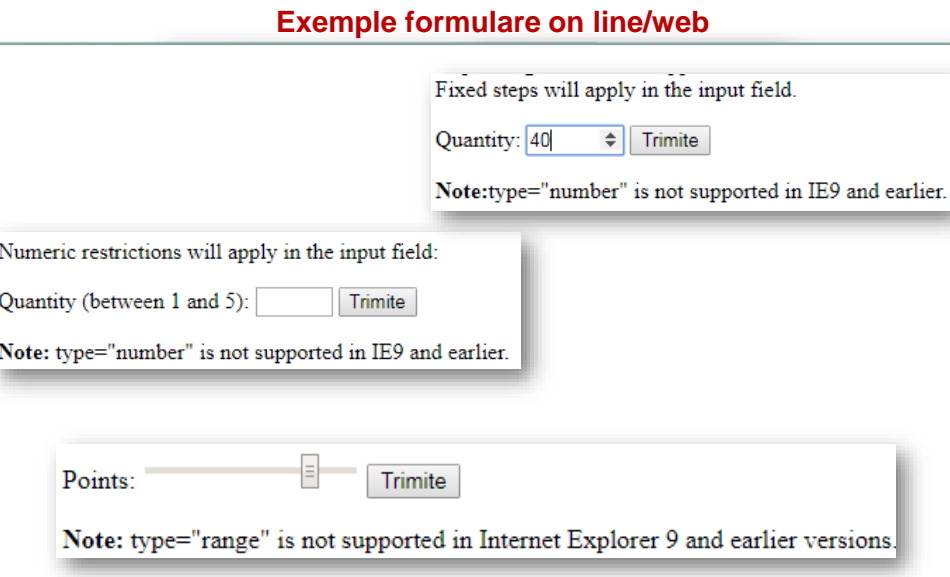

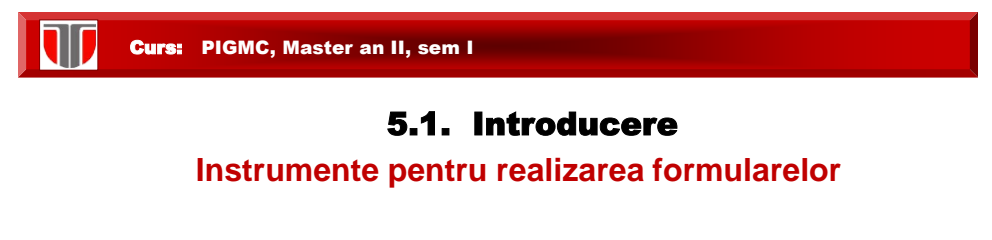

**Formulare web:** documente web dinamice realizate utilizand limbaje de programare (scripting) sau instrumente on line.

- **I. Instrumente de programare utilizand :**
- **a) CGI (Common Gateway Interface ) scripts:**
	- ❑ Perl, Phyton, C/C++/C#, Visual Basic, ASP,Unix Shell
- **b) Limbaje pentru programarea web:** 
	- ❑ HTML, CSS
	- ❑ JavaScript, VBScript (client side)
	- ❑ PHP, JSP, ASP, etc. (server side)
- **II. Instrumente online**

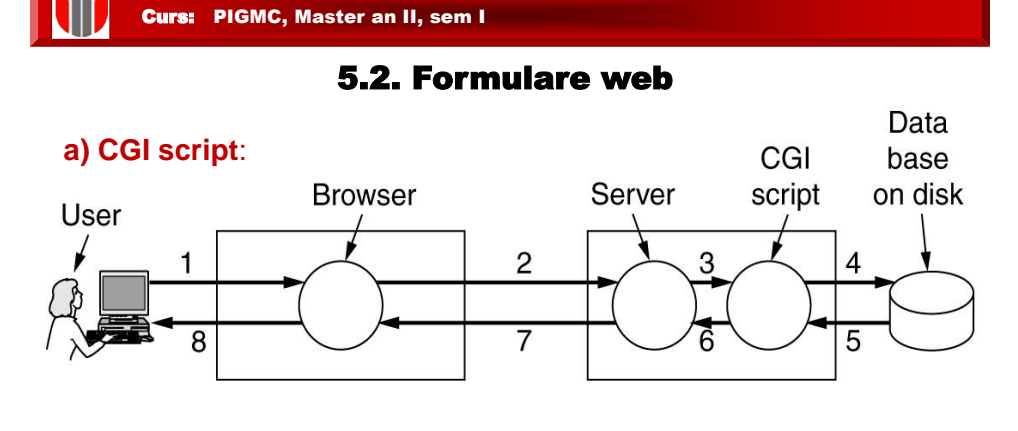

- ❑ 1 clientul completeaza campurile unui formular
- ❑ 2 ,3 serverul trimite formularul pentru procesare, catre un interpretor de scripturi
- ❑ 4 se acceseaza baza de date de pe discul serverului
- ❑ 5 se proceseaza datele din formular
- ❑ 6 CGI genereaza o pagina HTML cu raspunsul cererii
- $\Box$  7,8 pagina web cu rezultatul formularului este afisata

## 5.2. Formulare web

**b) Limbaje pentru programarea web:** presupune includerea unor

scripturi in interiorul paginilor HTML

#### **Avantaje**:

- ❑ mai simplu de realizat decat implementarea unui script CGI
- ❑ unele sunt open source, gratuite:
	- Server side: PHP, JSP
	- Client side: JavaScript

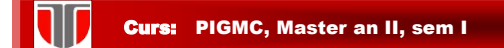

## 5.2. Formulare web

### **b) Limbaje pentru programarea web:**

**Limbaje de script:**

- a) **Scripturi care se execută la nivel de browser**:
- ❑ JavaScript
- ❑ VBScript
- b) **Scripturi care se execută la nivel de server**:
- ❑ PHP
- ❑ JSP
- ❑ ASP

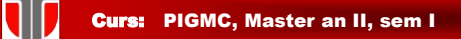

## 5.3. Formulare in HTML & PHP

## **Caracteristici formulare:**

- ❑ se creeaza cu Form si se pot include in orice document **HTML**
- ❑ contin **elemente de control** : Form Control/Elements (butoane, checkbox, text field, butoane radio, meniuri dropdown, etc.)
- ❑ informatiile sunt stocate in **campuri** : Field ca si Field Value.
- □ contin un buton Submit pentru trimiterea informatiilor din formular catre server

## 5.3. Formulare in HTML & PHP

## **Elemente formulare:**

- ❑ Input Boxes : pentru date de tip text sau numerice
- ❑ Butoane selectie (butoane Radio): pentru selectarea unei singure optiuni dintr-o lista predefinita
- ❑ Lista selectie: pentru liste de optiuni tip Drop-Down List Box
- ❑ Check Boxes: specifica DA sau NU
- ❑ Casete text (Text Areas): pentru text pe mai multe linii

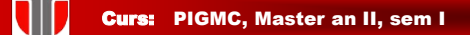

## 5.3. Formulare in HTML & PHP

## **Sintaxa formular HTML:**

**<form> -** inceput formular

**<input> -** solicita informatie ce trebuie completata in formular

**<input> -** se pot include oricate <input>

**</form> -** inchidere formular HTML

…

…

…

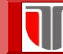

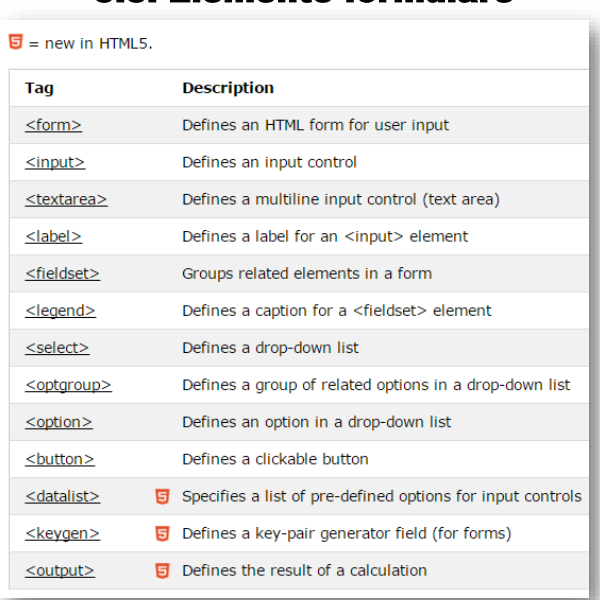

5.3. Elemente formulare

IID Curs: PIGMC, Master an II, sem I

## Exemplu: Tipuri elemente formular

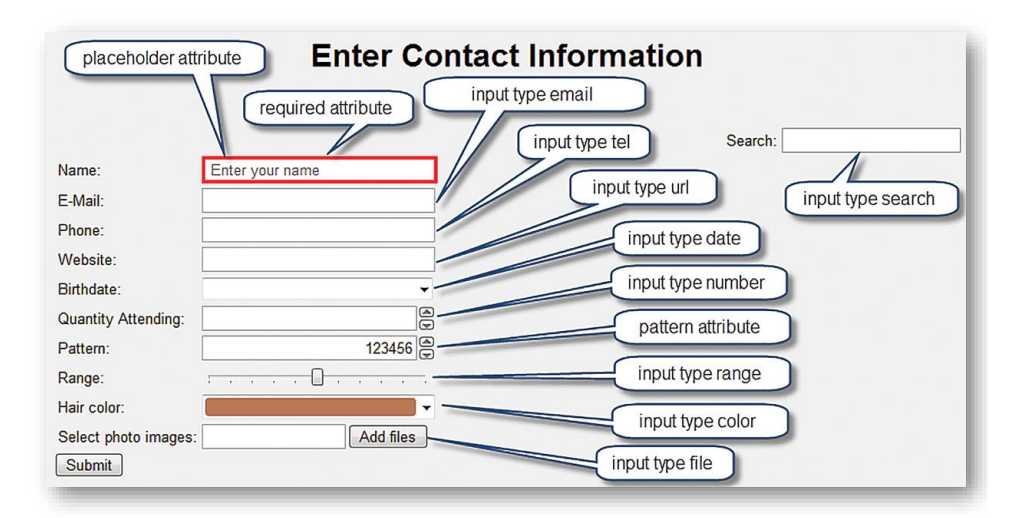

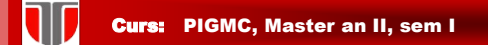

#### **Element <input>**

#### **type "text" , "radio" sau "submit"**

#### **Tipuri de baza <input>**

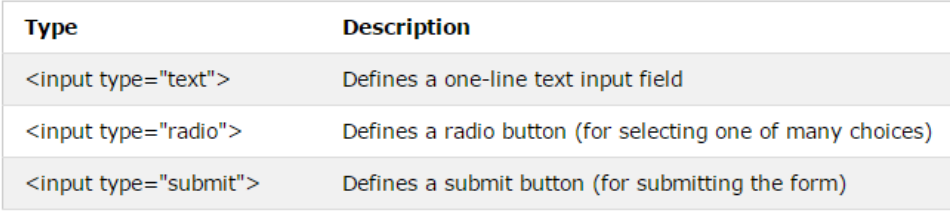

Curs: PIGMC, Master an II, sem I

#### **Sintaxa element <input>: "text"**

<input type="text" name="textfield" size="value" value="initial value">

Obs.: **implicit** size =**20 caractere, daca nu se specifica alt nr.** 

Ex. 1: Casuta text cu numele "text1" de lungime 30 caractere <input type="text" name="text1" size="30">

Ex. 2: Casuta text cu numele "text2" de lungime 30 caractere maxim 20 charactere introduse. <input type="text" name="text2" size="30" maxlength="20">

Ex 3: Casuta text cu numele "text3" de lungime 40 caractere cu valoare implicita completata "Cluj". <input type="text" name="text3" size="40" value="Cluj">

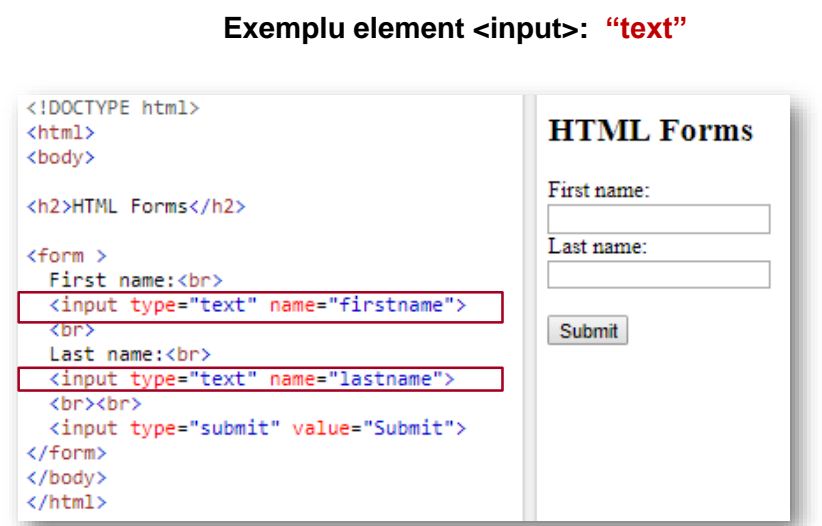

W

!! Implicit size =20 caractere

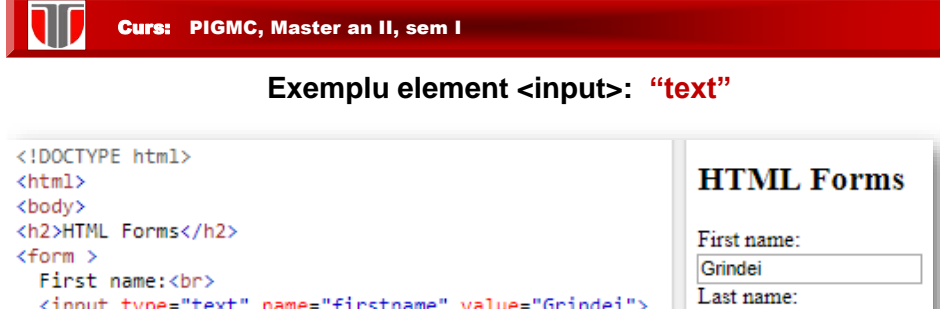

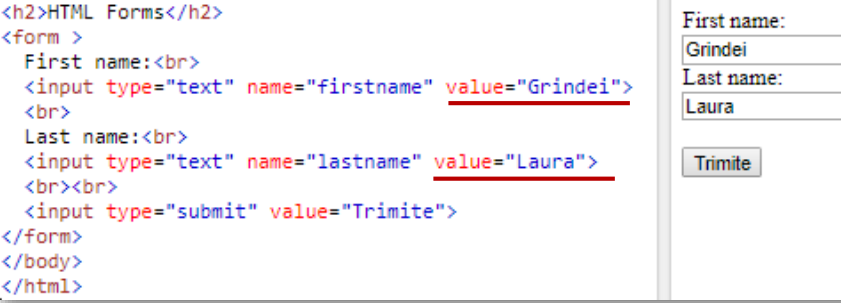

+text implicit (value)

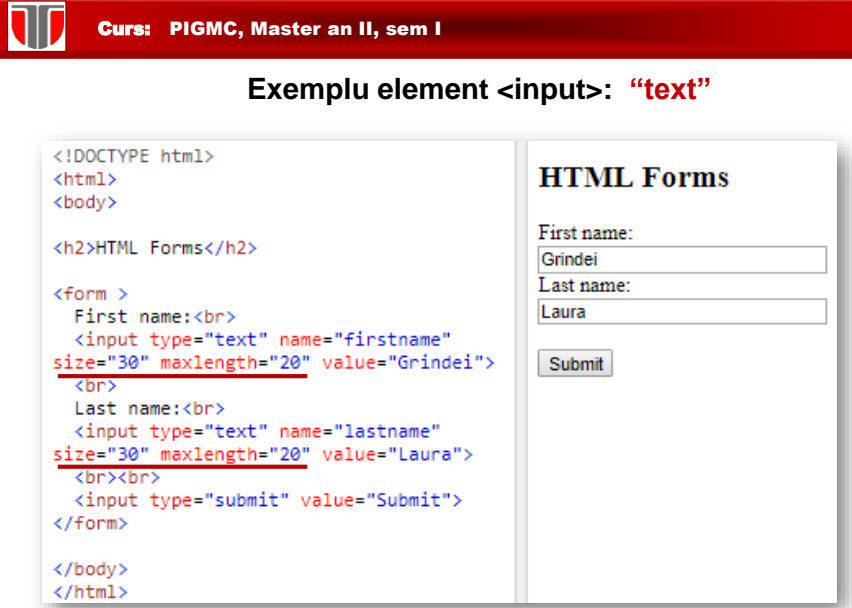

I

+ size =30, +maxlength=20

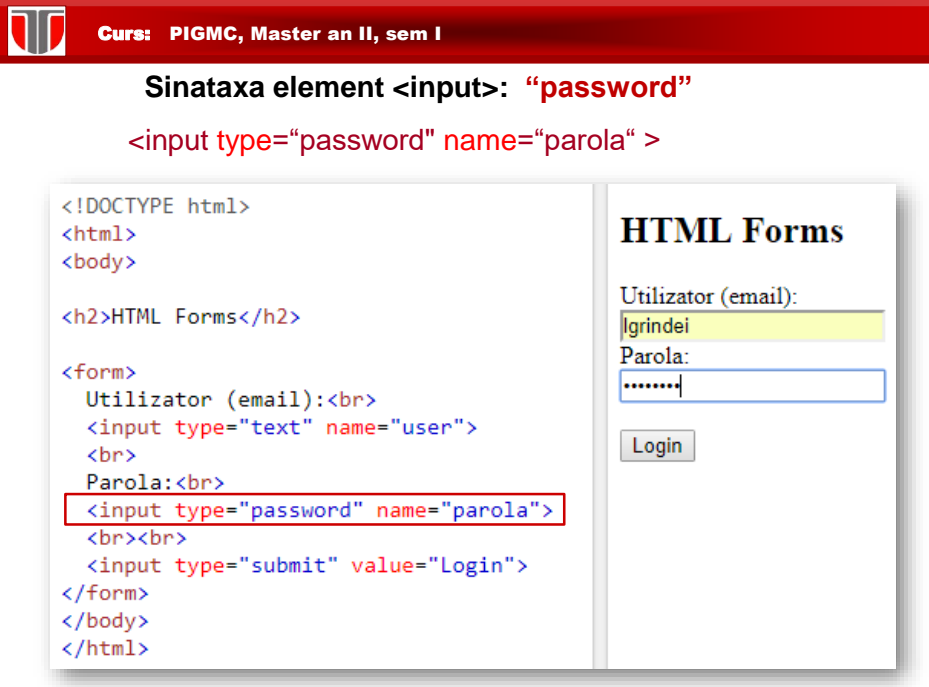

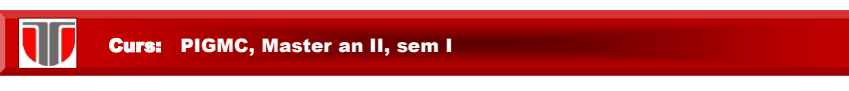

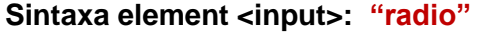

<input type="radio" name="radiobutton" value="myValue1" checked >

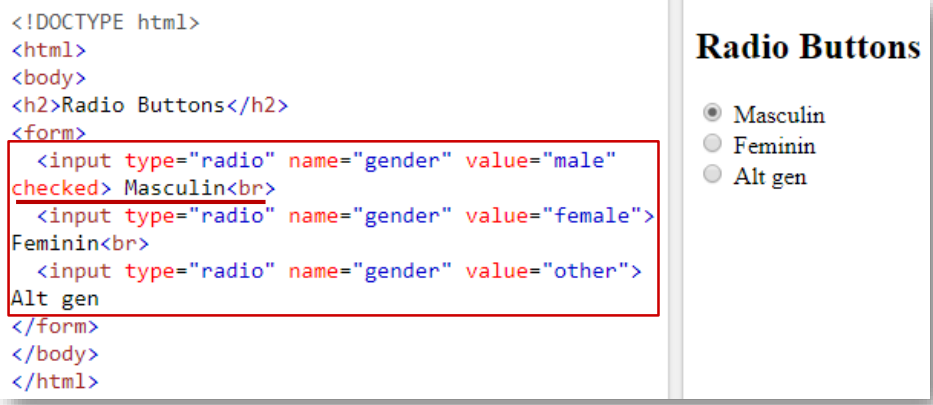

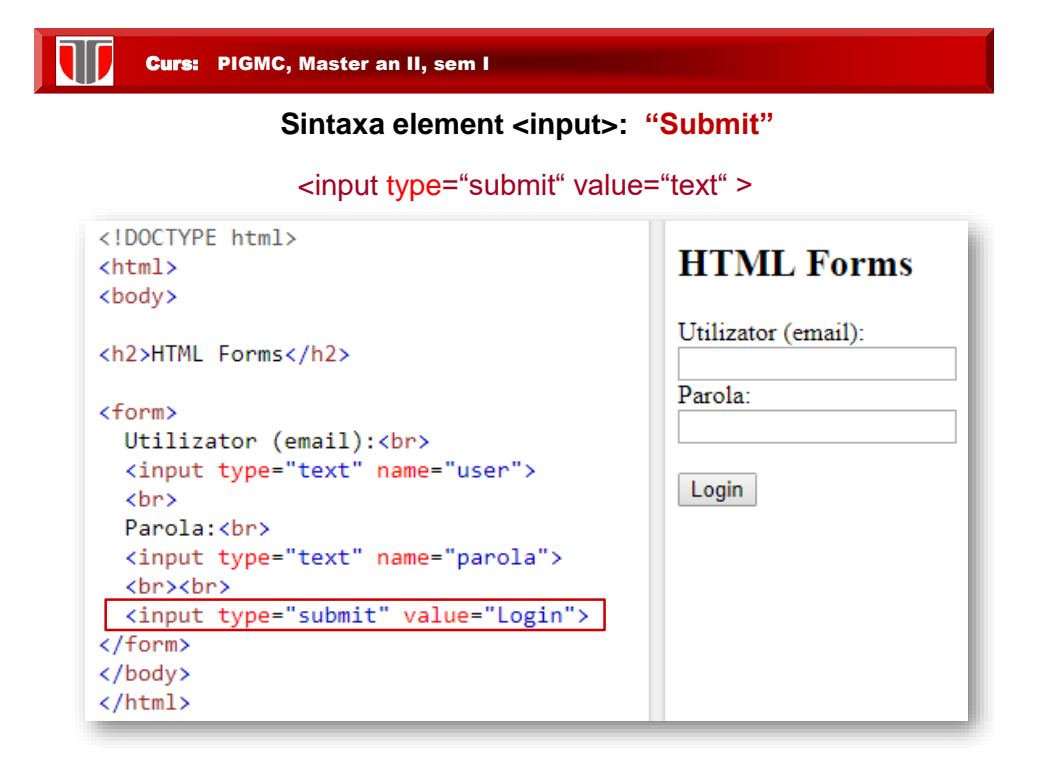

## Atribute formulare

**Atributul action:** defineste actiunea la Submit care implicit trimite datele din formular la server printr-un fisier care contine instructiuni (ex. De mai jos: "post.php")

<form method="post" action="post.php">

#### **Atributul Method : "get" (implicit) sau "post"**

- ❑ **"get":** pentru nr limitat de date si date insenzitive
- ❑ **"post":** pentru nr nelimitat de date inclusiv date secrete(parole)

<form method="get" action="post.php">

<form method="post" action="post.php">

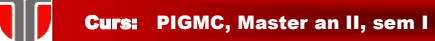

## Atribute formulare

Ex: Fisierul "login.html" si fisierul "post1.php" trebuie create si salvate pe server.

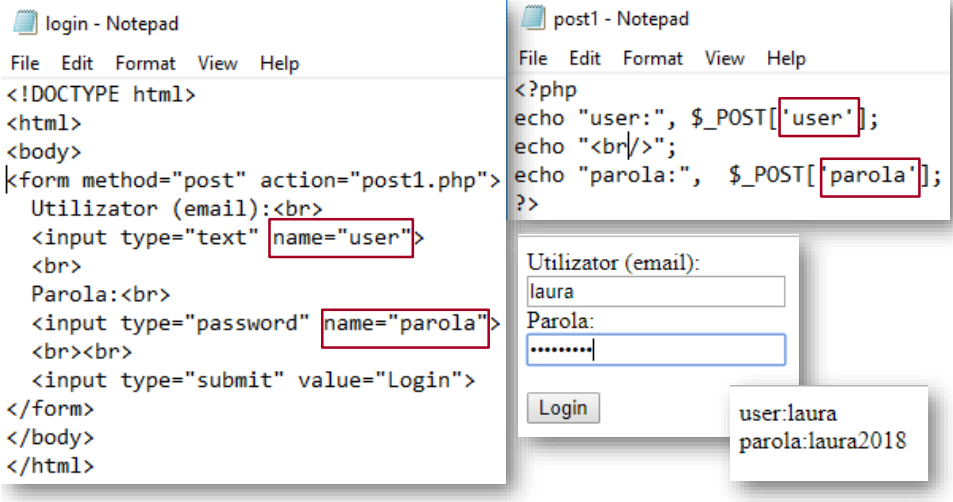

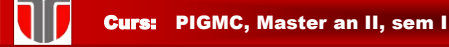

**Atributul name:** se specifica pentru fiecare element <input>. Daca lipseste=>datele corespunzatoare acelui element nu se afiseaza/trimit la server

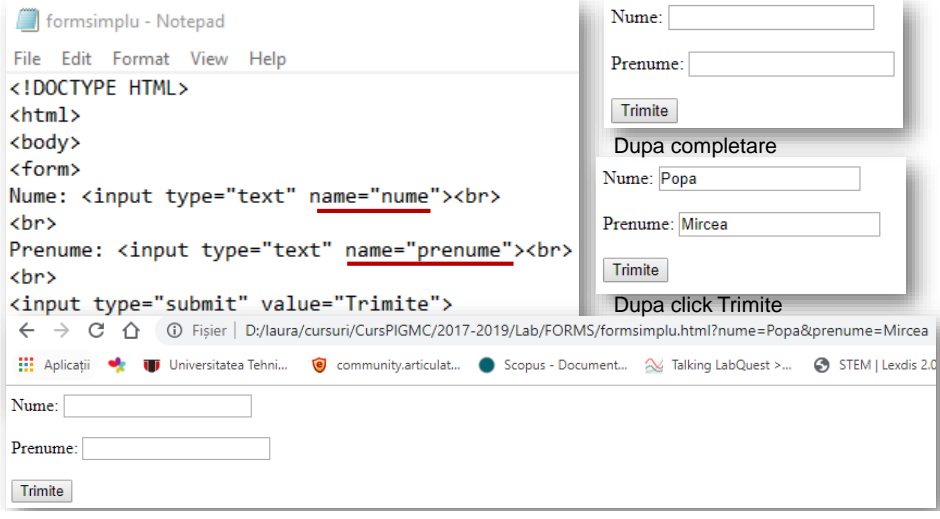

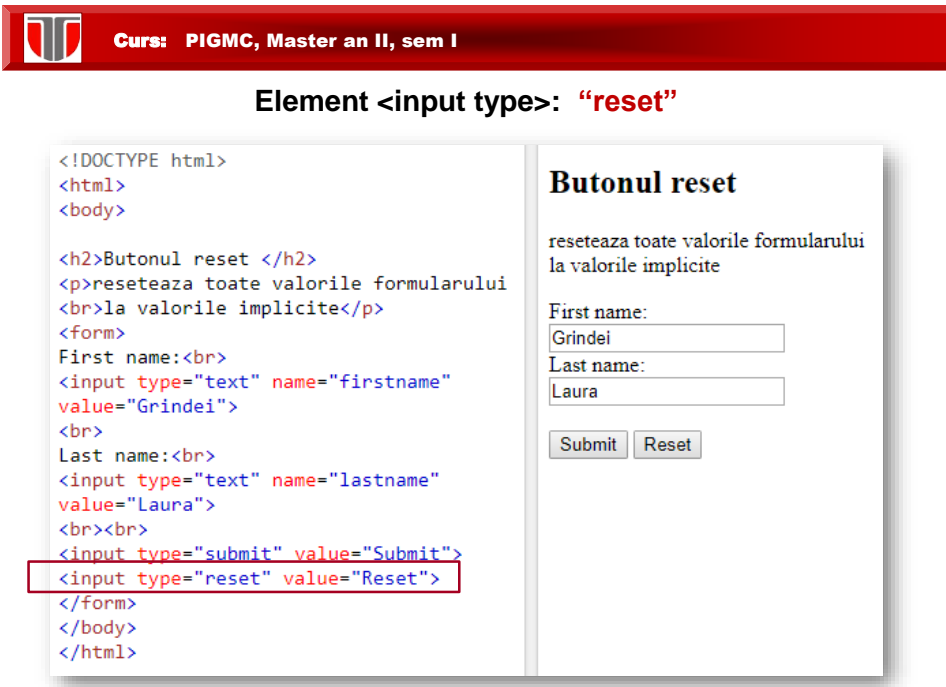

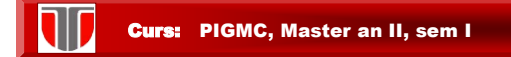

#### **Element <textarea>**

#### defineste o caseta formata din mai multe linii text

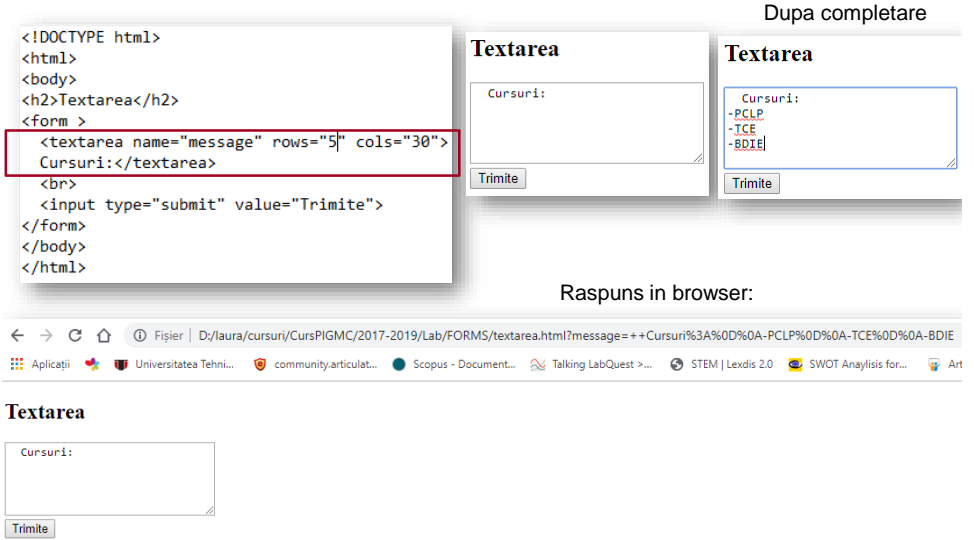

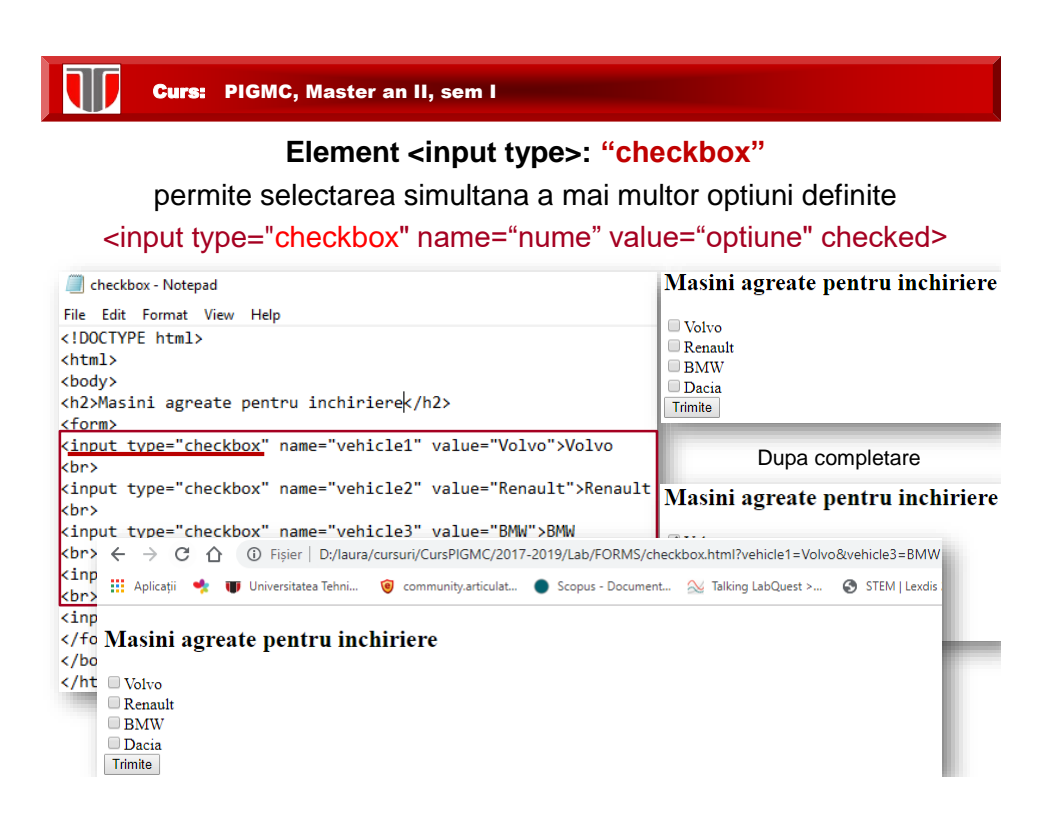

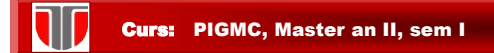

</fieldset> </form> </body> </html>

#### **Element <input type>: "checkbox" checked**

#### permite selectarea simultana a mai multor optiuni definite

#### <input type="checkbox" name="nume" value="optiune" checked>

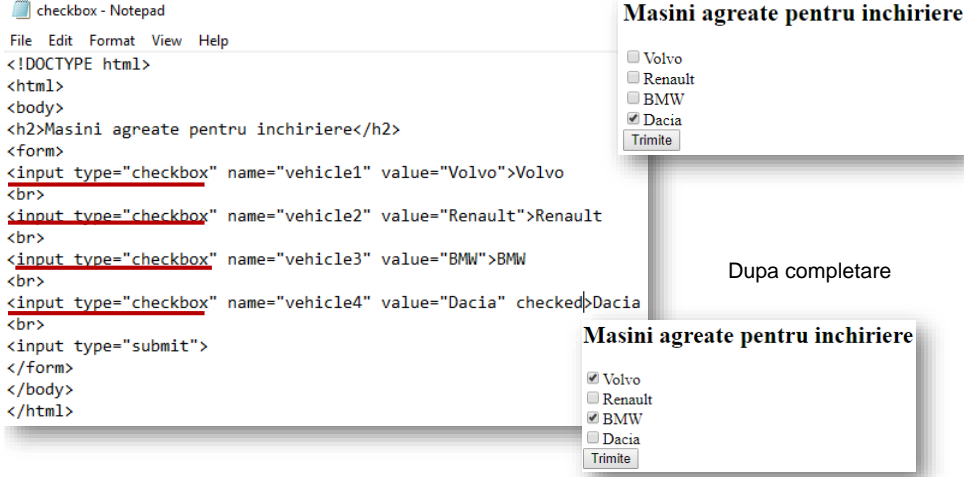

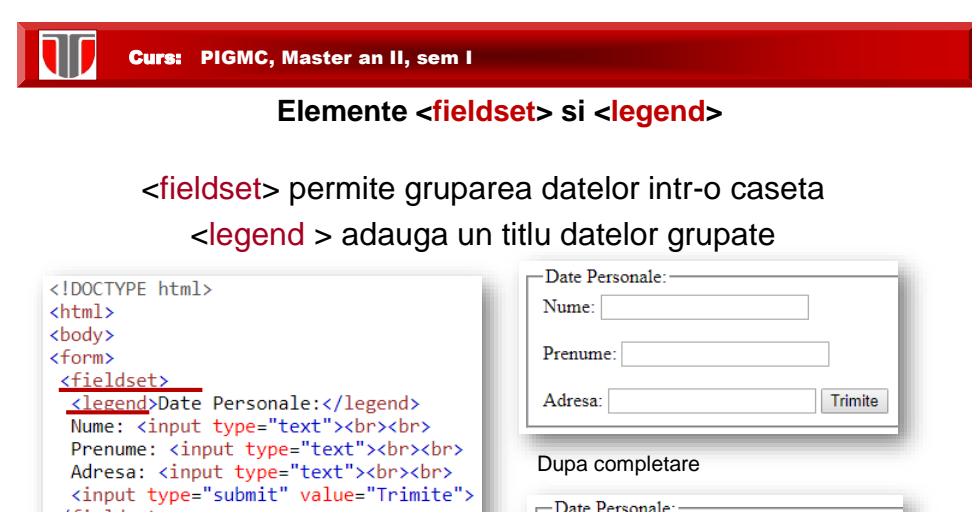

#### Dupa completare

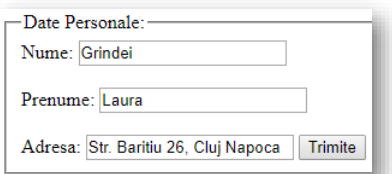

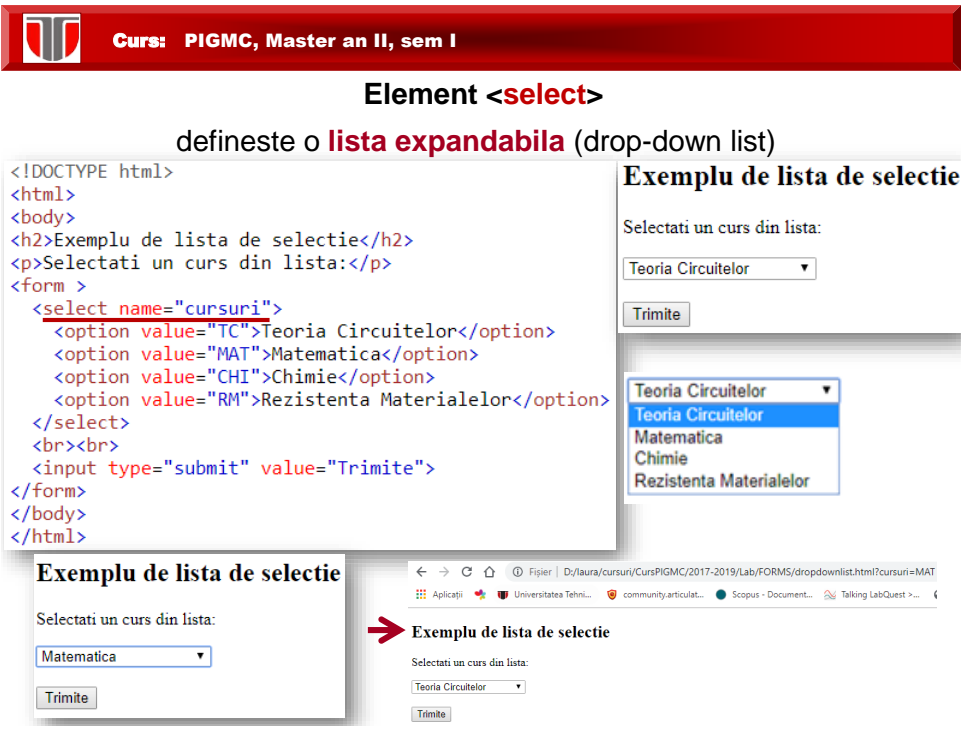

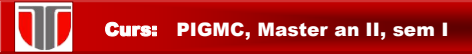

**Elemente preselectate cu selected in <select>:** defineste elementul preselectat dintr-o lista expandabila (drop-down list)

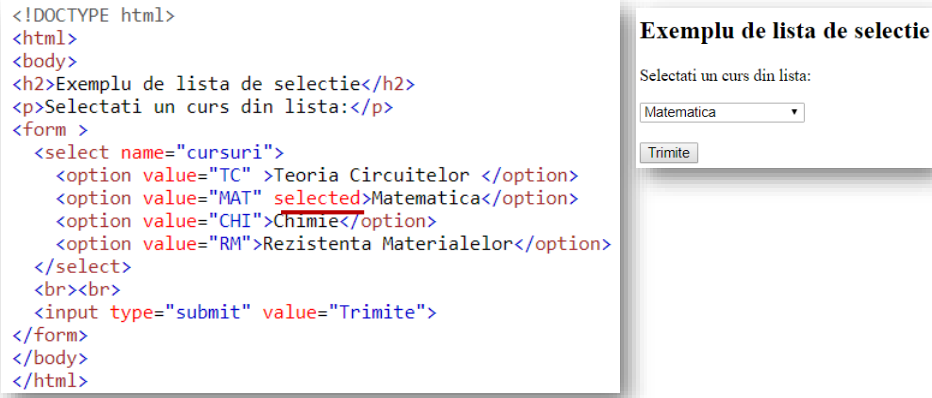

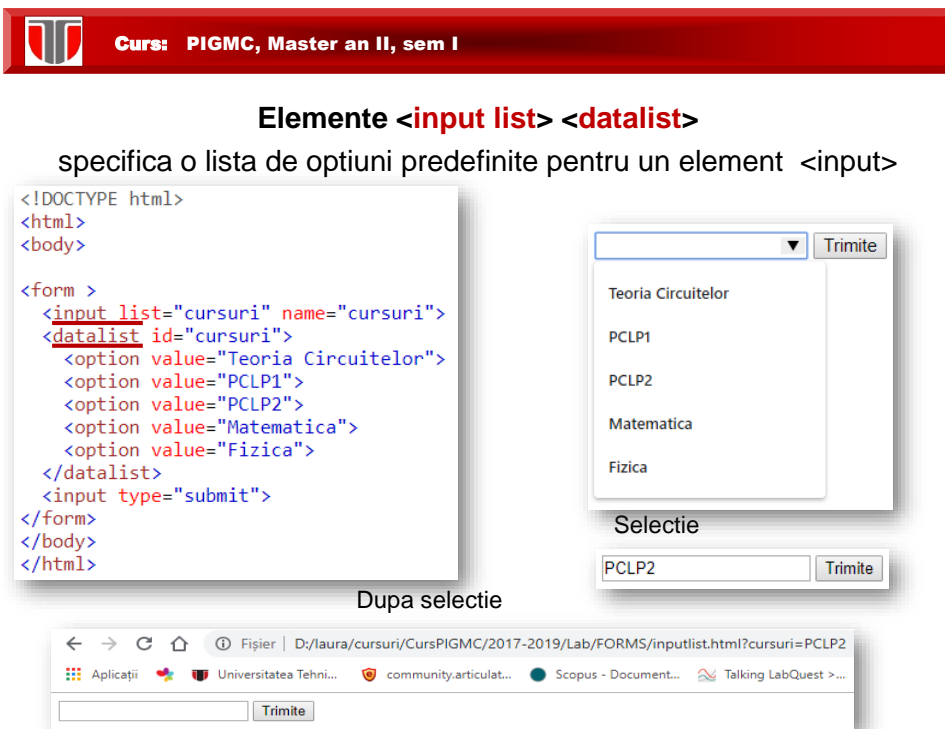

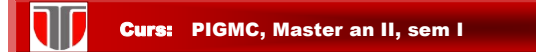

## **Element <br/> <br/>
<u>kton></u>**

defineste un buton actionat cu click

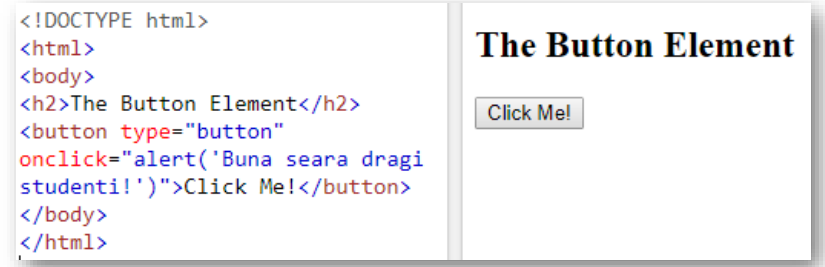

Raspuns dupa click pe butonul "Click Me!": afisarea unei ferestre pop-up

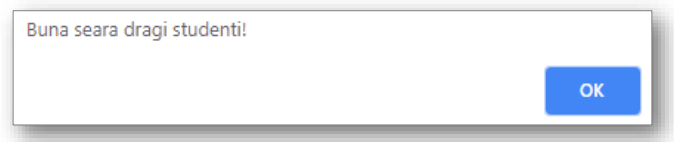

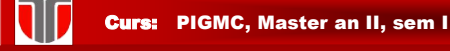

## **Element <input> <keygen>**

ofera posibilitatea de a autentifica utilizatorii specificand un camp cu o pereche de chei(una privata memorata local si una publica trimisa la server)

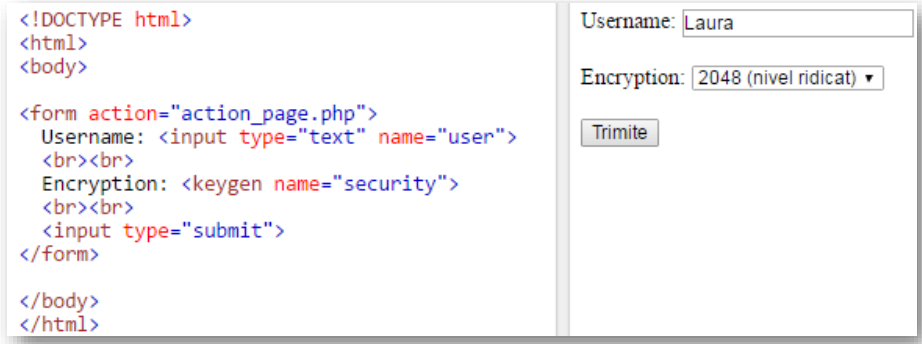

Curs: PIGMC, Master an II, sem I

**Tipuri noi <input> in HTML 5:** 

- color
- $\bullet$  date
- · datetime
- · datetime-local
- · email
- month
- number
- $\bullet$  range
- search
- $\bullet$  tel
- $\bullet$  time
- $\bullet$  url
- week

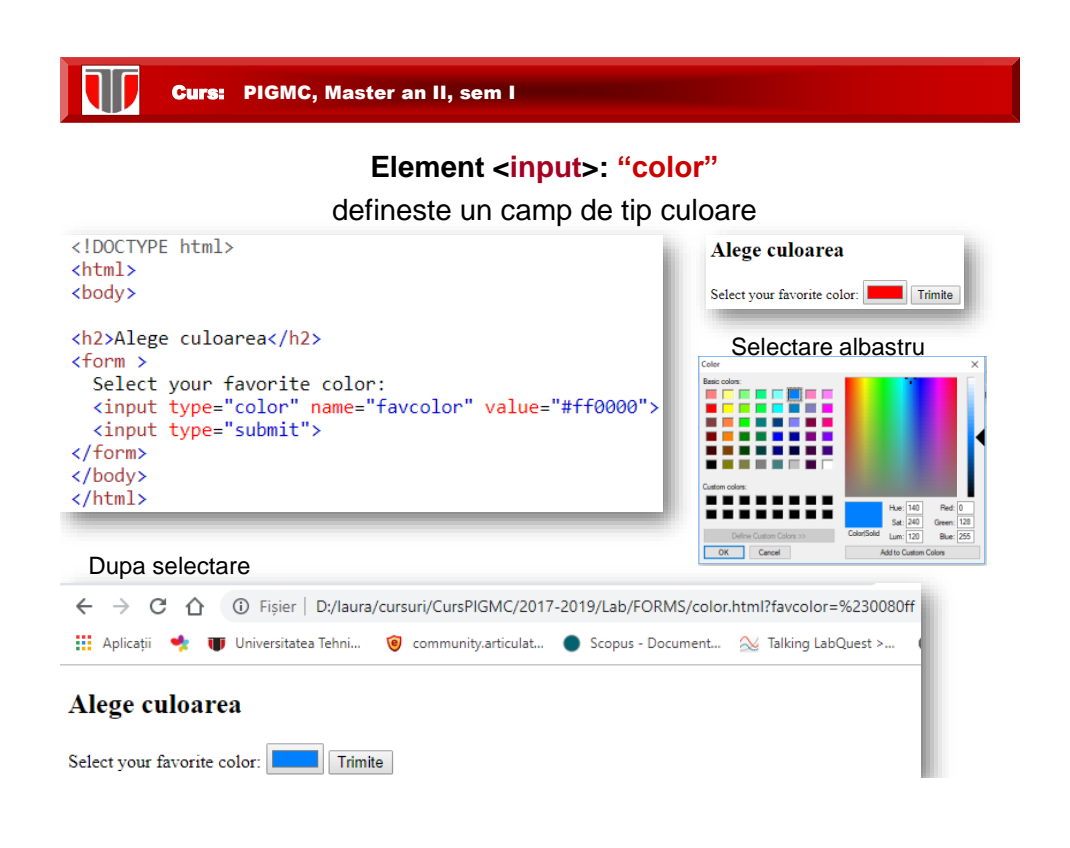

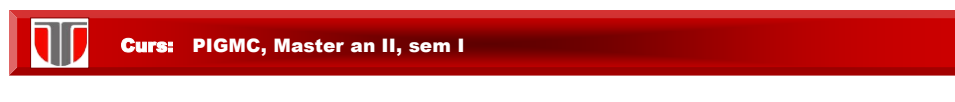

#### **Element <input>: "date"**

defineste un camp de tip data calendaristica

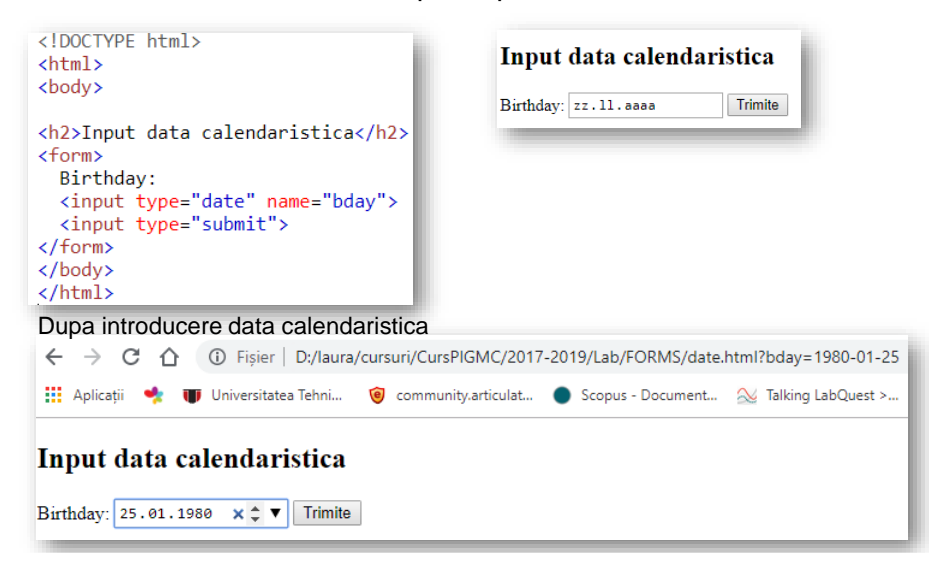

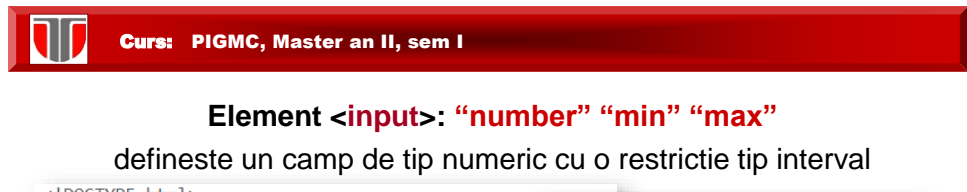

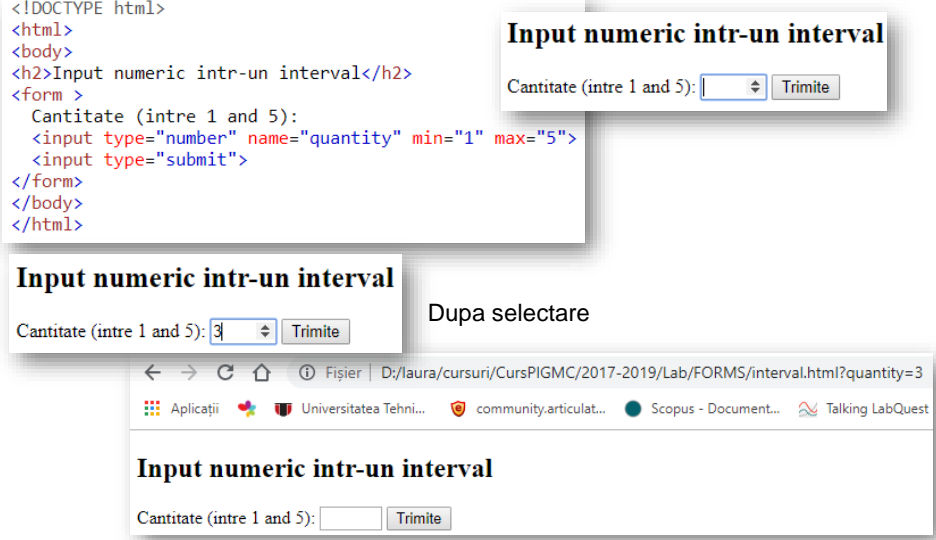

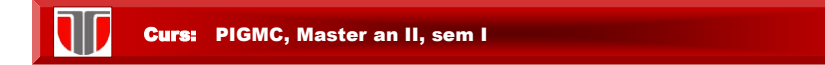

## **Element <input>: "number" "min" "max"**

defineste un camp de tip numeric cu o restrictie tip interval

Daca se introduce o **valoare invalida** se afiseaza :

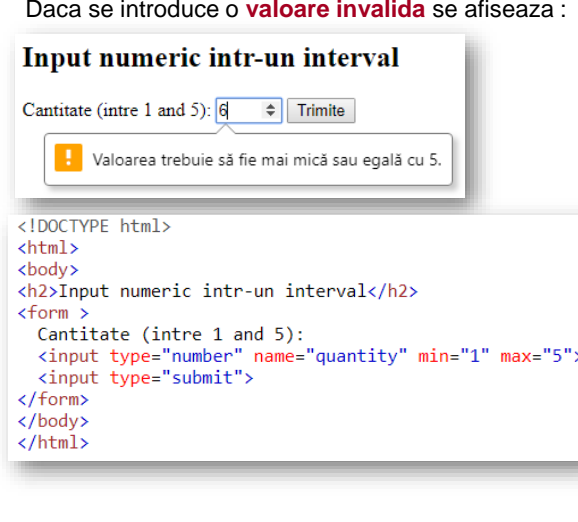

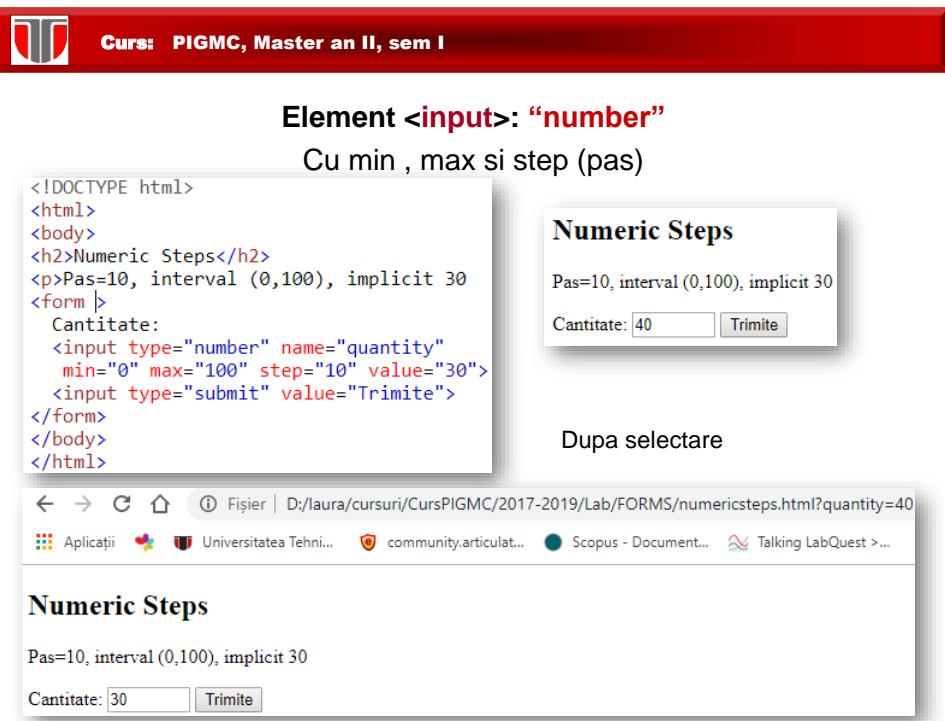

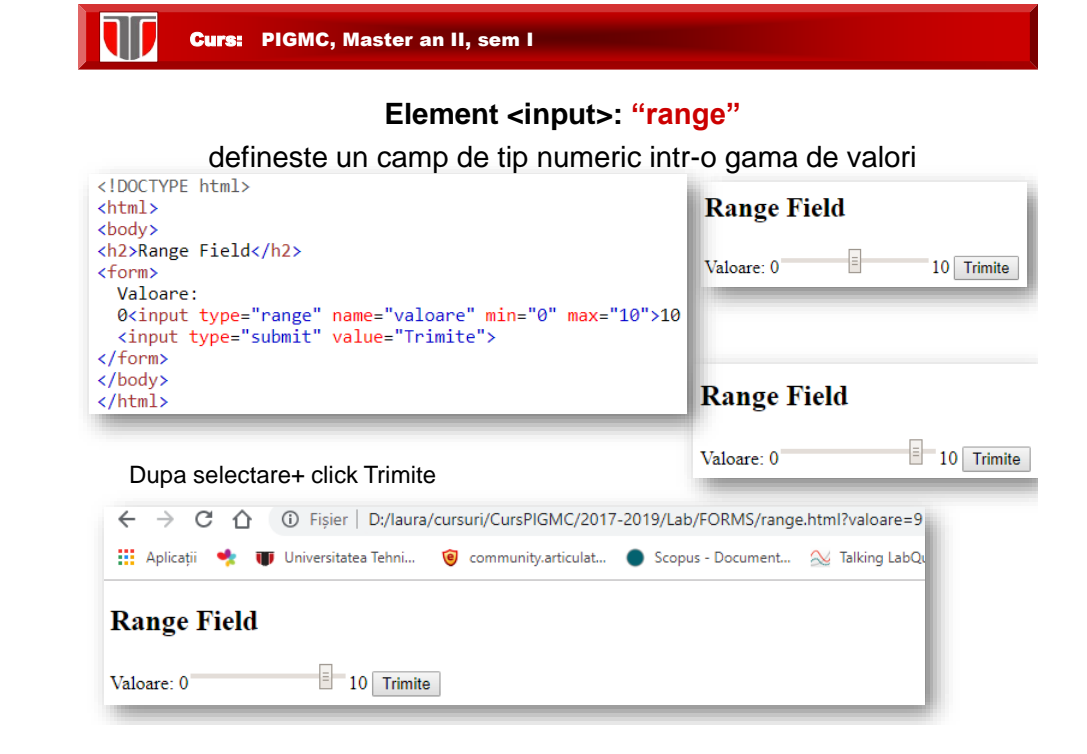

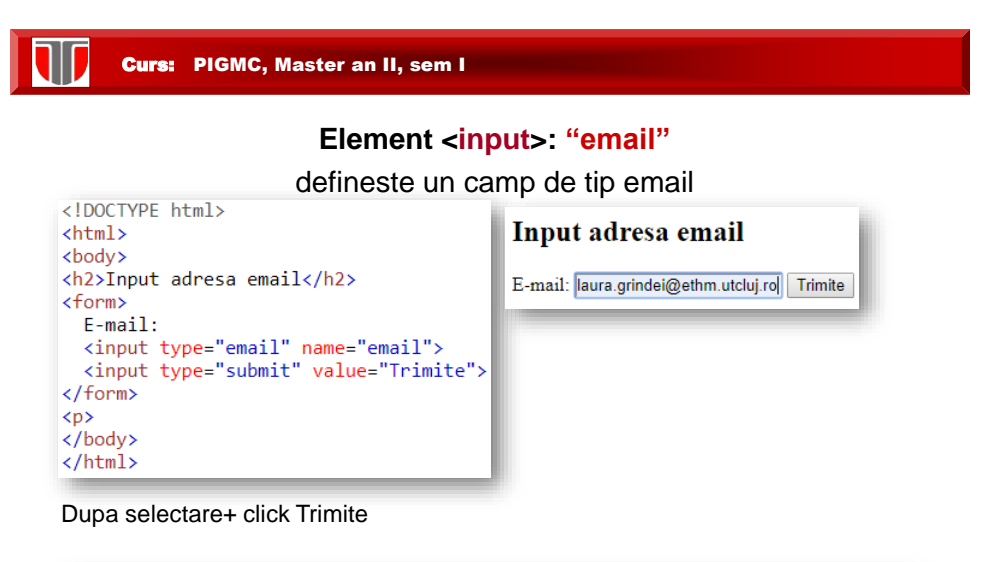

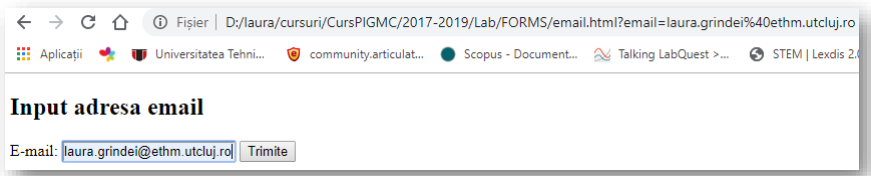

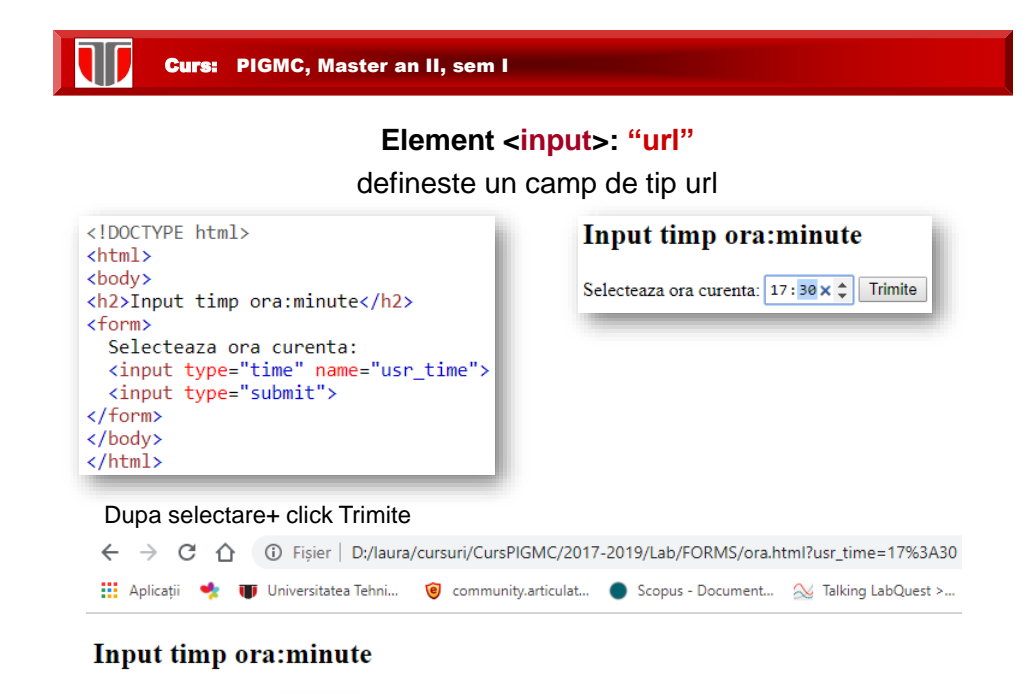

Selecteaza ora curenta:  $17:30 \times 2$  Trimite

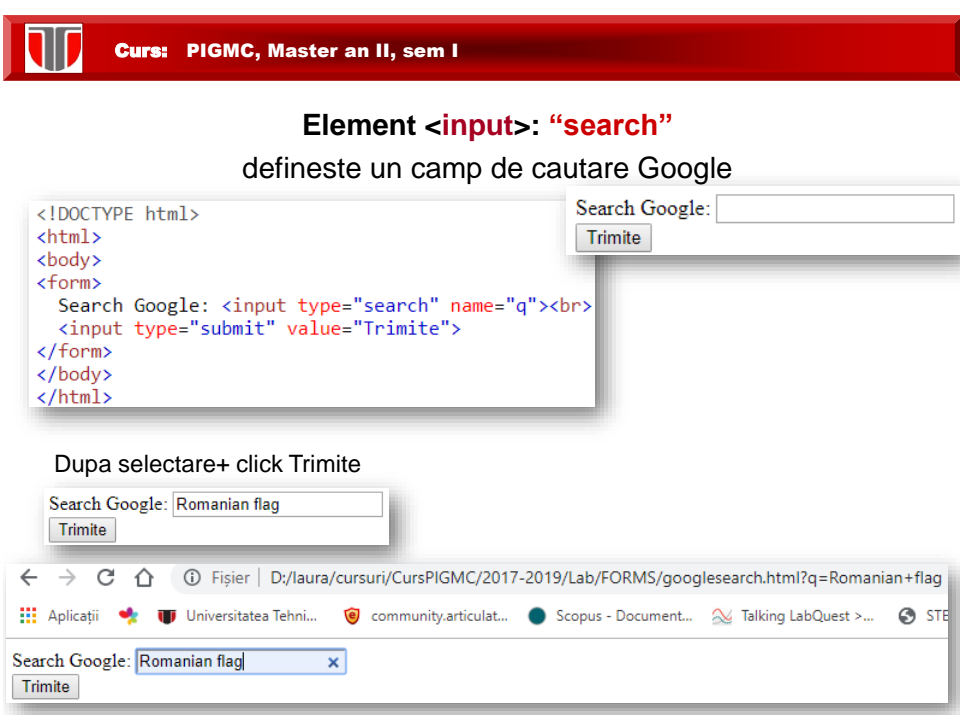

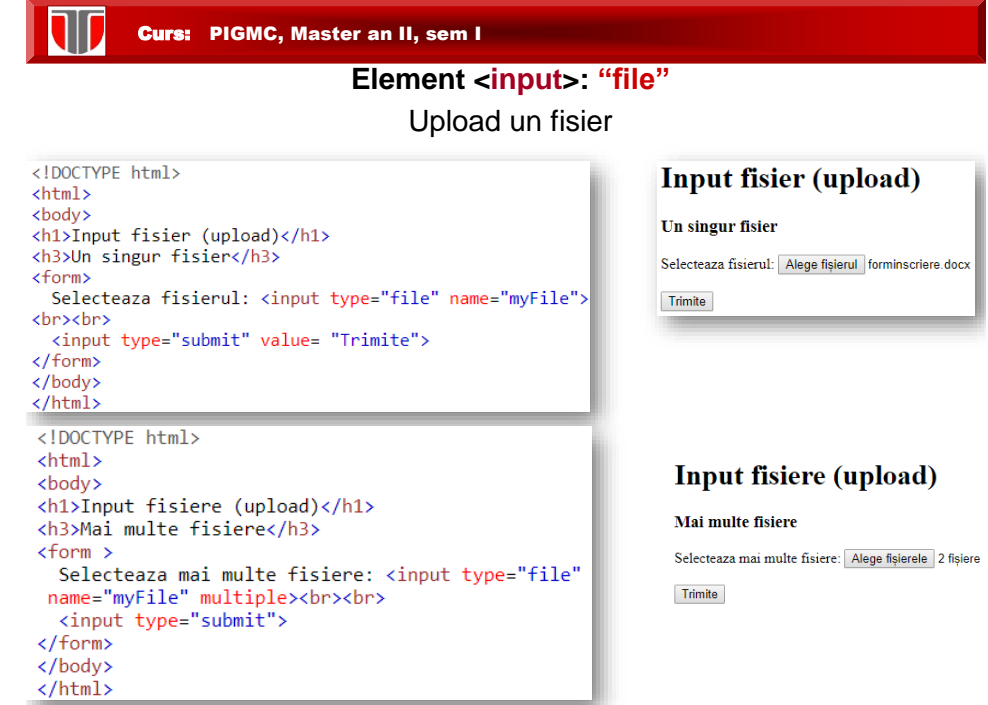

#### **Restrictii pentru elementele <input>:**

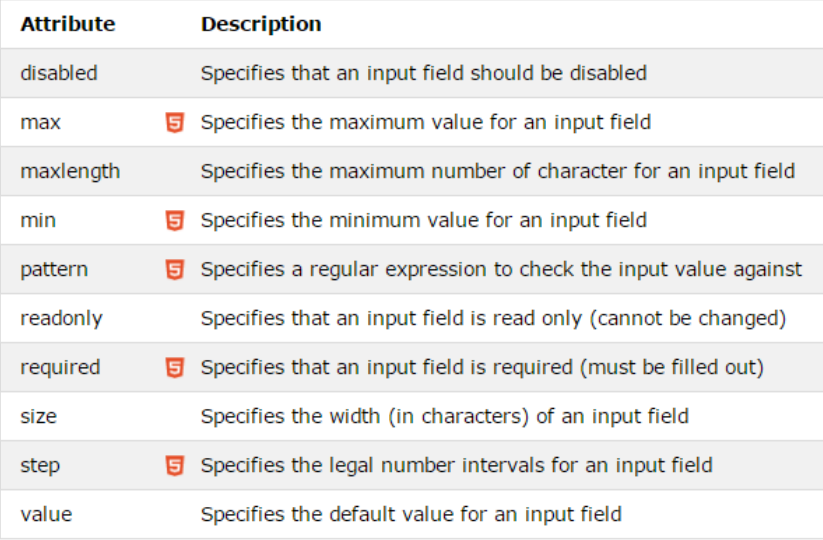

#### W Curs: PIGMC, Master an II, sem I

## 5.4. Instrumente on line pentru formulare web

- [https://www.google.com/drive/ \(formulare on line\)](http://www.formulareonline.ro/)
- <http://www.formulareonline.ro/> (formular de contact, chestionar, formular de comanda)
- <http://smartworks.3x.ro/cv/index.php> (CV)
- [http://www.surveymonkey.com \(](http://freeonlinesurveys.com/previewsurvey.asp)chestionare)
- [http://freeonlinesurveys.com/previewsurvey.asp#0](http://freeonlinesurveys.com/previewsurvey.asp) (chestionare)
- <http://www.smart-survey.co.uk/sample-surveys.aspx> (chestionare)